# Public Maven Repository Integration Note

### Workspace ONE for Android

The VMware Workspace ONE® software development kit for Android can now be utilized directly from a public Maven repository. Direct utilization from the repository is an alternative to downloading the software development kit from the My Workspace ONE website.

By integrating or downloading the software development kit (SDK) you accept the VMware Workspace ONE SDK License [Agreement](https://code.vmware.com/docs/12215/VMwareWorkspaceONESDKLicenseAgreement.pdf) This applies however you obtain the software.

### Table of Contents

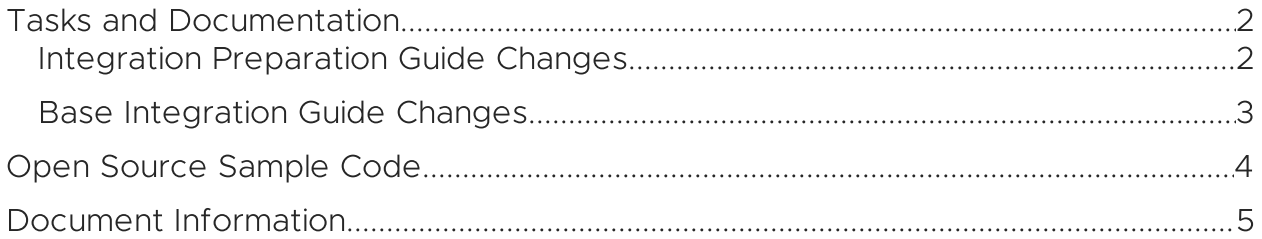

# <span id="page-1-0"></span>Tasks and Documentation

Integration of an Android application with the Workspace ONE platform includes a number of tasks for the application developer. Instructions for these tasks are given in a set of documents: the Workspace ONE Integration Guide for Android.

The integration guide documents are available

- in Markdown format, in the repository that also holds official sample code: <https://github.com/vmware-samples/workspace-ONE-SDK-integration-samples>
- in Portable Document Format (PDF), on the VMware website. <https://code.vmware.com/web/sdk/Native/airwatch-android>

Most of the instructions apply the same whether the SDK is utilized directly from the public Maven repository or by downloading from My Workspace ONE. However, some instructions apply only if downloading and must be changed for direct utilization.

Changed instructions are given below for each document in the integration guide set.

There are no changes for the public Maven repository in the

- Integration Overview.
- Branding Integration Guide.

#### <span id="page-1-1"></span>Integration Preparation Guide Changes

Follow these changed instructions instead of those in the Integration Preparation Guide to utilize the public Maven repository.

Skip the Task: Obtain software development kit instructions.

You should still download and review the VMware Workspace ONE SDK License [Agreement.](https://code.vmware.com/docs/12215/VMwareWorkspaceONESDKLicenseAgreement.pdf) If you don't accept the terms, stop here and don't integrate the SDK.

#### <span id="page-2-0"></span>Base Integration Guide Changes

Follow these changed instructions instead of those in the Base Integration Guide to utilize the public Maven repository.

In the Task: Add Client SDK section, the Build Configuration and Files instructions are changed as follows.

. In the step Add the required libraries to the build:

Instead of adding all the separate dependencies given in the guide, add only the following.

```
repositories {
   maven {
        url 'https://vmwaresaas.jfrog.io/artifactory/Workspace-ONE-Android-SDK/'
   }
}
dependencies {
    // Integrate Workspace ONE at the Client level.
    //
   // By integrating this software you accept the VMware Workspace ONE Software
   // Development Kit License Agreement that is posted here:
   // https://code.vmware.com/docs/12215/VMwareWorkspaceONESDKLicenseAgreement.pdf
    implementation "com.airwatch.android:AirWatchSDK:21.3"
}
```
- Skip the step Copy the required library files.
- Skip the step Add the library files' location to the application build configuration.

In the Task: Add Framework section, the Build Configuration and Files instructions are changed as follows.

. In the step Add the required libraries to the build:

Instead of adding all the separate dependencies given in the guide, add only the following.

```
repositories {
   maven {
       url 'https://vmwaresaas.jfrog.io/artifactory/Workspace-ONE-Android-SDK/'
    }
}
dependencies {
    // Integrate Workspace ONE at the Framework level.
    //
    // By integrating this software you accept the VMware Workspace ONE Software
   // Development Kit License Agreement that is posted here:
    // https://code.vmware.com/docs/12215/VMwareWorkspaceONESDKLicenseAgreement.pdf
   implementation "com.airwatch.android:AWFramework:21.3"
}
```
• Skip the step Copy the required library files.

## <span id="page-3-0"></span>Open Source Sample Code

Open Source sample code for integration of Android applications with Workspace ONE is published to a GitHub repository. The build files of one set of the applications in the repository have been updated to utilize the public Maven repository.

The sample code repository is here: [github.com/vmware-samples/workspace-ONE-SDK-integration-samples](https://github.com/vmware-samples/workspace-ONE-SDK-integration-samples)

The following sample apps have updated build files.

- [brandStaticDelegateJava](https://github.com/vmware-samples/workspace-ONE-SDK-integration-samples/tree/main/IntegrationGuideForAndroid/Apps/brandStaticDelegateJava)
- [brandStaticDelegateKotlin](https://github.com/vmware-samples/workspace-ONE-SDK-integration-samples/tree/main/IntegrationGuideForAndroid/Apps/brandStaticDelegateKotlin)
- [brandStaticExtendJava](https://github.com/vmware-samples/workspace-ONE-SDK-integration-samples/tree/main/IntegrationGuideForAndroid/Apps/brandStaticExtendJava)
- [brandStaticExtendKotlin](https://github.com/vmware-samples/workspace-ONE-SDK-integration-samples/tree/main/IntegrationGuideForAndroid/Apps/brandStaticExtendKotlin)

Each app directory has the following build files.

- publicMavenClient.gradle to integrate at the Client level.
- publicMavenFramework.gradle to add integration at the Framework level.

### <span id="page-4-0"></span>Document Information

## Revision History

21apr2021 First publication, for 21.3 SDK for Android.

#### Legal

VMware, Inc. 3401 Hillview Avenue Palo Alto CA 94304 USA Tel 877–486–9273 Fax 650–427–5001 www.vmware.com<br>Copyright © 2022 VMware, inc. All rights reserved.<br>This content is protected by U.S. and international copyright and